Pour votre sécurité, lisez avant tout le Guide de sécurité du produit. Lees eerst de Handleiding product veiligheid met het oog op uw veiligheid.

# DCP-1510 / DCP-1512 **Quick Setup Guide / Guide d'installation rapide Installationsanleitung / Installatiehandleiding**

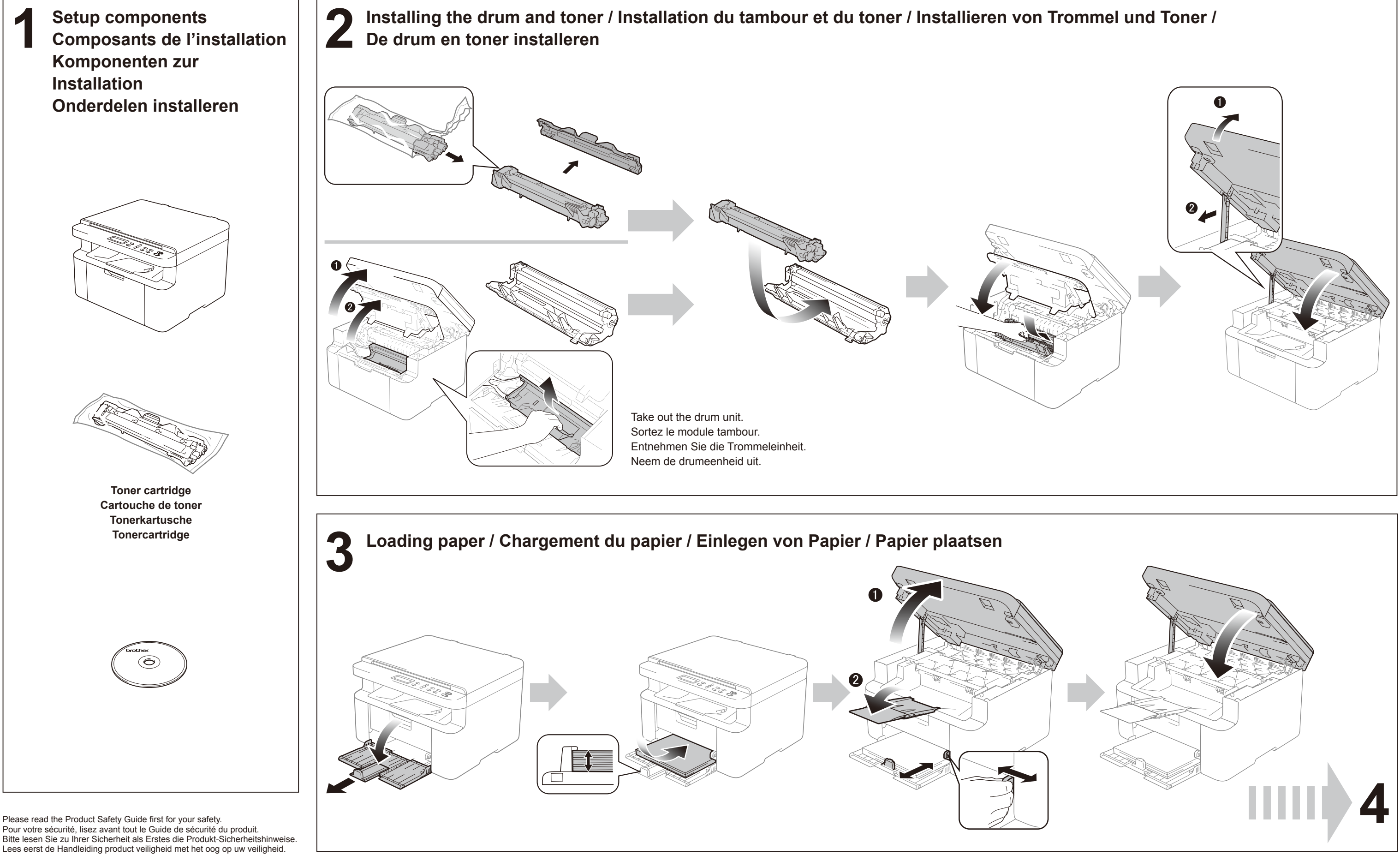

Not all models are available in all countries. Certains modèles ne sont pas disponibles dans tous les pays. Nicht alle Modelle sind in allen Ländern verfügbar. Niet alle modellen zijn leverbaar in alle landen.

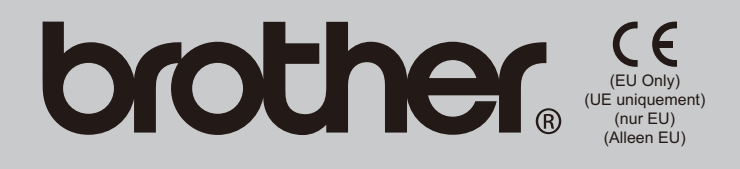

ENG/FRE/GER/DUT Version 0/Version 0/Version 0/Versie 0

# **brother**

# Setting your country and language / Choix du pays et de la langue / Einstellen des Landes und der Sprache / Land en taal inst

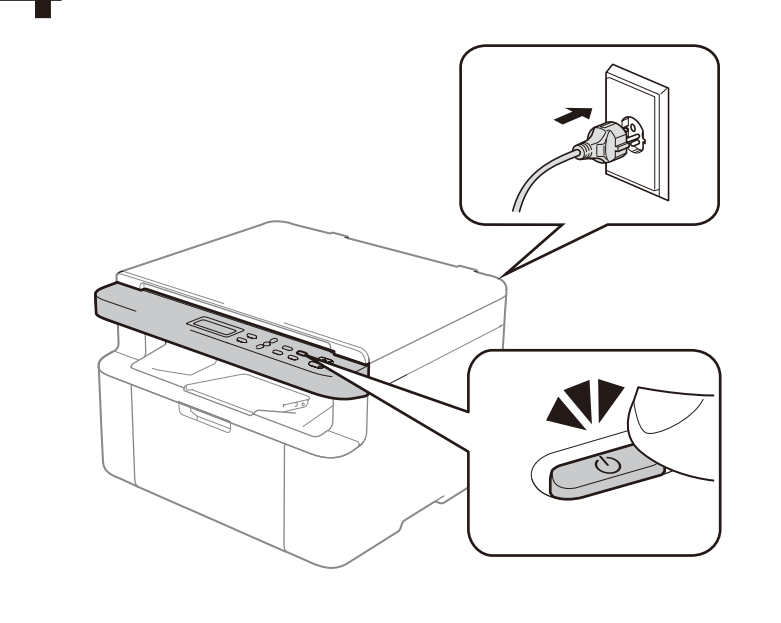

## **Windows®**

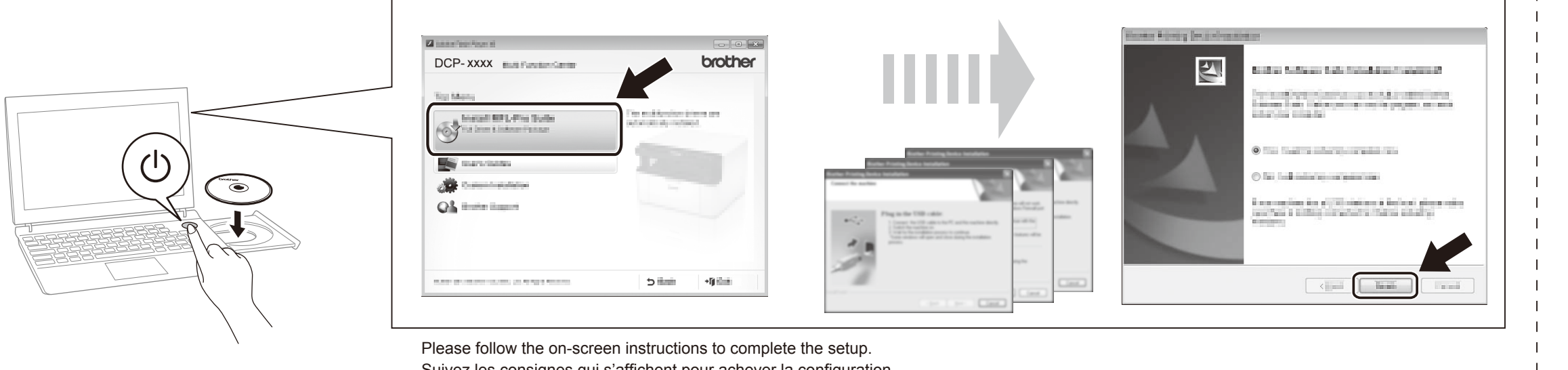

Suivez les consignes qui s'affichent pour achever la configuration. Folgen Sie den Anweisungen auf dem Bildschirm, um die Einrichtung abzuschließen. Volg de instructies op uw scherm om de installatie te voltooien.

You can download the driver, software and manuals by visiting the Brother Solutions Center at http://solutions.brother.com/. Vous pouvez télécharger le pilote, le logiciel et les manuels à partir du Brother Solutions Center qui se trouve à l'adresse http://solutions.brother.com/. Treiber, Software und Handbücher zum Download finden Sie im Brother Solutions Center unter http://solutions.brother.com/. U kunt de driver, software en handleidingen downloaden via het Brother Solutions Center op http://solutions.brother.com/.

### **Macintosh**

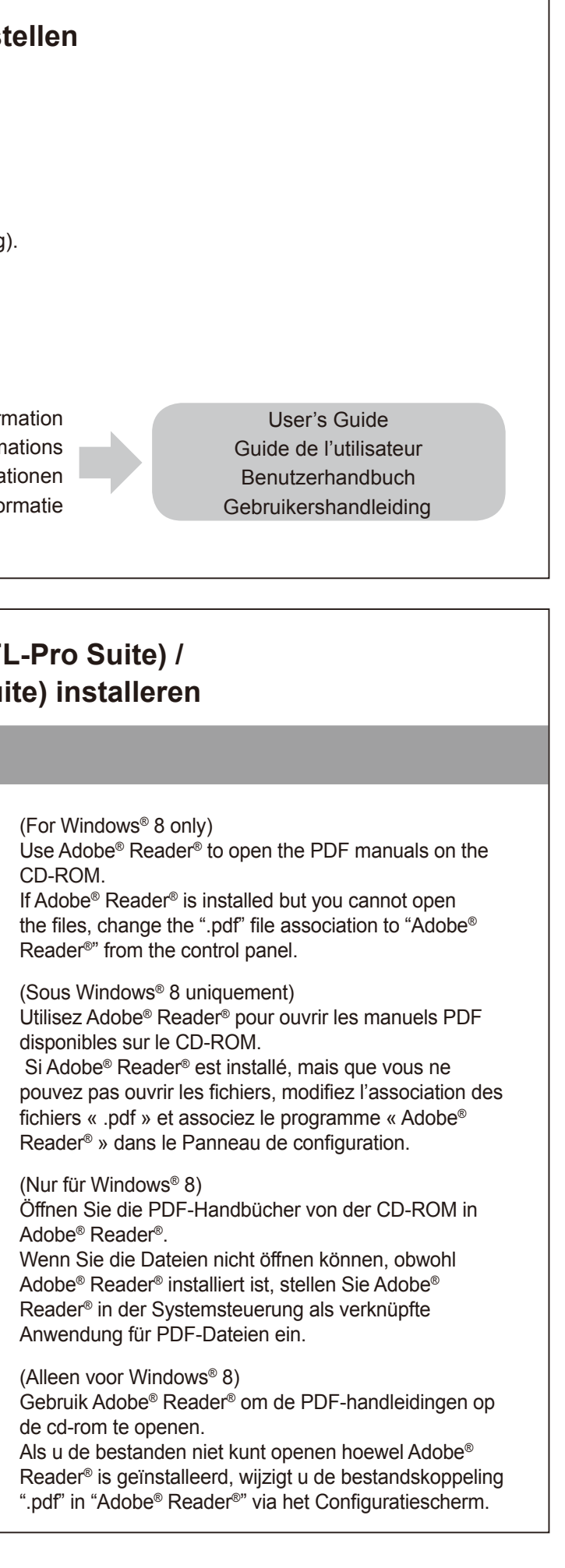

At initialization, you may be required to set your country and / or choose your language (depending on your product). If required, follow the on-screen instructions.

Au premier démarrage, vous devrez peut-être choisir votre pays et/ou votre langue (en fonction de votre produit). Le cas échéant, suivez les instructions qui s'affichent à l'écran.

Bei der Initialisierung werden Sie möglicherweise aufgefordert, Ihr Land und/oder Ihre Sprache auszuwählen (produktabhängig). Folgen Sie nötigenfalls den Anweisungen auf dem Bildschirm.

Tijdens de initialisatie is het mogelijk dat u uw land moet instellen en/of uw taal moet kiezen (afhankelijk van uw product). Indien nodig, volg de instructies op uw scherm.

> To set your language using the menu keys (if needed) and any other settings or inform Pour choisir la langue à l'aide des touches de menu (le cas échéant) et consulter d'autres réglages ou inform Zur Eingabe der Sprache über die Menü-Tasten (falls benötigt) sowie für weitere Einstellungen und Informa Voor het instellen van uw taal met behulp van de menutoetsen (indien nodig) en voor andere instelling of info

Installing the full driver and software package (MFL-Pro Suite) / Installation de la suite complète de pilotes et de logiciels (MFL-Pro Suite) /<br>Installieren des gesamten Treiber- und Software-Pakets (MFL-Pro Suite) / De v Installieren des gesamten Treiber- und Software-Pakets (MFL-Pro Suite) / De volledige driver en software pakket (MFL-Pro Suite) installeren